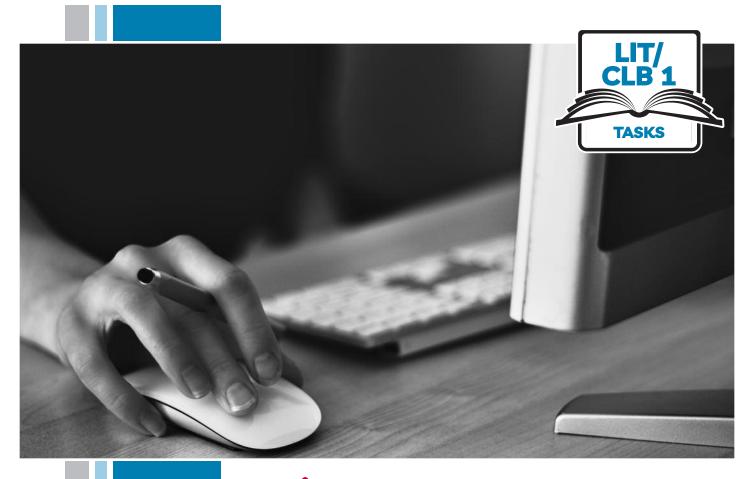

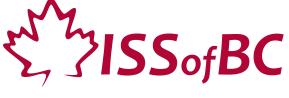

# **Digital Literacy Curriculum Resource**

# **Module 1 Mouse and Navigating**

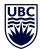

THE UNIVERSITY OF BRITISH COLUMBIA

**Learning Exchange** 

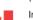

## Module 1: Mouse and Navigating • TEACHER NOTES

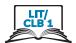

## DIGITAL TASK

This task is intended to be used for the students to demonstrate their digital skills.

For a language assessment, please see the PBLA task following the Digital Task Self-Assessment Checklist.

| Topic                                       | Keeping files organized on a computer                                                                                                    |  |
|---------------------------------------------|----------------------------------------------------------------------------------------------------|--|
| Digital Literacy<br>Curriculum<br>Module    | Module 1: Mouse and Navigating                                                                                                    |  |
| Digital skills<br>required for<br>this task | Before doing the assessment, ensure that your students have the digital skills necessary for success in this task.  Skills from other Modules: 0                                                                                                    |  |
| Level(s)                                    | Literacy-CLB 1                                                                                                    |  |
| Description of learner task                 | Learners listen to and follow instructions for the following:<br>Click; double click; drag and drop<br>Learners show they understand by doing it on their computer.                                                                                                    |  |
| Information for the teacher                 | Task conditions: Each student must have their own computer. Reminder: Teach the skills prior to this assessment. Specific information for this task: NA  Assessing the digital skills: If possible, have your students use the Self-Assessment Checklist to check their digital skills. Students can check their task sheet information with each other after the task, if there is time.  Or use the Self-Assessment Checklist and complete it as you observe the student. Language skills: You are not assessing language skills. If the students do not remember vocabulary in the task instructions or the digital skills checklist, explain it to them again.                                                                                                    |  |
| Instructions for the task                   | <ul> <li>Show the Self-Assessment Checklist to students before doing the task. For Literacy learners, you may omit this.</li> <li>Remind the students that the purpose of the task is to check their digital skills. The purpose is <u>not</u> to check their answers on the task sheet nor their language skills.</li> <li>Read out the instructions to the students. They will listen and follow the steps on their own computers. Do not show them the written instructions.</li> <li>Repeat as necessary.</li> <li>Suggestion: Have learners come to one specific computer for the assessment.</li> <li>Create 6 new blank files on the desktop of that one computer. (Create these quickly by doing right click on the desktop screen-New-MS Word Document. Name them "1,2,3,4,5,6")</li> <li>Check their success on the task by looking inside the New Folder on each computer. There should be the 6 files inside.</li> <li>After each assessment, return the files to the desktop screen for the next student's assessment.</li> </ul> |  |

# Module 1: Mouse and Navigating • Teacher Script

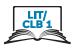

(Optional: demonstrate on the interactive whiteboard as you say each step and have the student copy on their computer)

(Use gestures and point to each place as you say:)

### **Teacher Script:**

Listen. Do this on the computer.

| 1.  | Click here.               | (on File Explorer)                                     |
|-----|---------------------------|--------------------------------------------------------|
| 2.  | Click here.               | (on <b>Desktop</b> on the left side)                   |
| 3.  | Click here.               | (on <b>New Folder</b> to create one)                   |
| 4.  | Close it.                 | (the window)                                           |
| 5.  | Click here.               | (anywhere in the white / blank area)                   |
| 6.  | 6 files                   | (point to the 6 files you made on desktop)             |
|     | Move these here.          | (point to the 6 files and then the <b>New Folder</b> ) |
|     | Click drag and drop       | (show the motion of click, drag and drop)              |
| 7.  | Do it 6 times.            | (point again to the 5 files left)                      |
| 8.  | Open it.<br>Double click. | (the <b>New Folder</b> )                               |
| 9.  | How many inside? 6?       | (check there are 6 items inside)                       |
| 10. | . Close it.               | (click on the X to close the <b>New Folder</b> )       |

# Module 1: Mouse and Navigating • Digital Task Handout

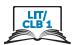

| Name:    | Date: |
|----------|-------|
| Teacher: |       |

### Task: Move files into folders

Listen. Do it on the computer.

- Click
- Double-click
- Drag and drop

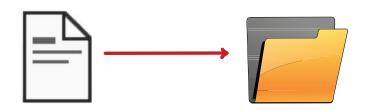

| Digital Skills Self-Assessment Ch                                      | necklist           | Yes | With Help |
|------------------------------------------------------------------------|--------------------|-----|-----------|
| I can hold the mouse correctly OR I can put my hand on the trackpad co | prrectly           |     |           |
| I can move the mouse correctly OR I can use the trackpad correctly     |                    |     |           |
| I can click Click!                                                     | Click!             |     |           |
| I can double-click ClickClick!                                         | ClickClick!        |     |           |
| I know when to click or double-click                                   | Click! ClickClick! |     |           |

# **Module 1: Mouse and Navigating**

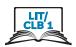

|                                                      | Yes | With Help |
|------------------------------------------------------|-----|-----------|
| I know how to click to open a program  ClickClick!   |     |           |
| I know how to click to close a program  Click!       |     |           |
| I can click, drag and drop  Click!                   |     |           |
| I know where not to click  Click!                    |     |           |
| I know how to move files into folders on the desktop |     |           |
| Done well:                                           |     |           |
|                                                      |     |           |
|                                                      |     |           |

# **Module 1: Mouse and Navigating • TEACHER NOTES**

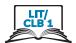

## PBLA TASK

The Digital Literacy Curriculum Resource does not include language skills.

The language skills need to be taught prior to using this assessment.

| Theme and Topic                             | Keeping files organized on a computer                                                                                                    |
|---------------------------------------------|----------------------------------------------------------------------------------------------------|
| Digital Literacy<br>Curriculum<br>Module    | Module 1: Mouse and Navigating                                                                                                    |
| Digital skills<br>required for<br>this task | Before doing the assessment, ensure that your students have the digital literacy skills necessary for success in this task.                                                                                                    |
| Level(s)                                    | Literacy/CLB 1                                                                                                    |
| Skill(s) and CLB<br>competency(ies)         | Listening Literacy/CLB 1 - II: Comprehending Instructions Understand very short, simple instructions, commands and requests related to immediate personal needs. (Instructions are about 2-5 words)                                                                                                    |
| Description of learner task                 | Move files into folders Listen to instructions for click, double-click and drag and drop. Point to the correct picture OR show the teacher on the actual computer                                                                                                    |
| Information for the teacher                 | <ul> <li>Conditions for assessment</li> <li>Reminder: Teach the language skills prior to this assessment.</li> <li>Specific information for this task:</li> <li>Ensure that the students understand key vocabulary orally. They don't need to know how to read these words: move; folder; file; 2; 3; don't; into.</li> <li>Preparation:</li> <li>Have learners come to one specific computer for the assessment.</li> <li>Prior to the assessment, create the following: <ul> <li>4 new blank files on the desktop of that computer</li> <li>(Create these quickly by doing right click on the desktop screen-New-MS Word Document. Name them "1,2,3,4")</li> <li>1 new folder on the desktop</li> </ul> </li> </ul> |

# Module 1: Mouse and Navigating • PBLA Assessment Tool

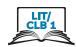

| Student's Name:                                                                                             | Date:                                                 |                 |         |
|----------------------------------------------------------------------------------------------------|-------------------------------------------------------|-----------------|---------|
| Teacher's Name:                                                                                             |                                                       |                 |         |
| <b>Listening Lit/CLB 1 - II: Compre</b> Understand very short, simple in: (Instructions are about 2-5 words | structions, commands and requests related to immedi   | iate personal r | needs.  |
| Description of learner task:                                                                                | e files into folders on the computer                  | Can do          | Not yet |
| * I know numbers 1-4<br>(Identifies letters and numbers)                                                    |                                                       |                 |         |
| * I know "do " and "do no<br>(Identifies words or phrases that indi                                         | t".<br>icate positive or negative commands)           |                 |         |
| * I can listen to instructions an<br>(Indicates comprehension with appro                                    | nd do it.<br>opriate verbal and non-verbal responses) |                 |         |
| Done well:                                                                                                  |                                                       |                 |         |
|                                                                                                    |                                                       |                 |         |
|                                                                                                    |                                                       |                 |         |
|                                                                                                    |                                                       |                 |         |
|                                                                                                    |                                                       |                 |         |
|                                                                                                    |                                                       |                 |         |

\* These criteria must be checked "Can do" to be successful at this task.

Success on the task: Yes Not Yet

# Module 1: Mouse and Navigating • Teacher Script

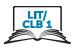

#### Instructions to the teacher:

Read the following aloud to your students while they complete the task 1 on 1.

Have them show their understanding of the language by doing the actions on a computer while you check off their success on the assessment form.

#### **SCRIPT:**

Listen and do this.

- Don't move file 3.
- Move file 2 into the folder.